# **PA0 Guide**  ECE 3401/CSE 3302 – Spring 2024

Course TA contact information: Zachary DiMeglio zachary.dimeglio@uconn.edu

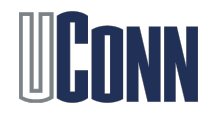

# Getting Started

At this point, it is assumed you either

- 1. Have Vivado downloaded on your personal computer
- 2. Are connected to an SoE computer via UConn Anyware
- 3. Are in E2 305/306/307 and are using one of the provided desktops

If you haven't already, go through the Vivado toolchain guide to get started with the software we will use.

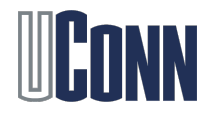

## **ADDI SOUTH AND ARREST SCHOOL OF ENGINEERING**

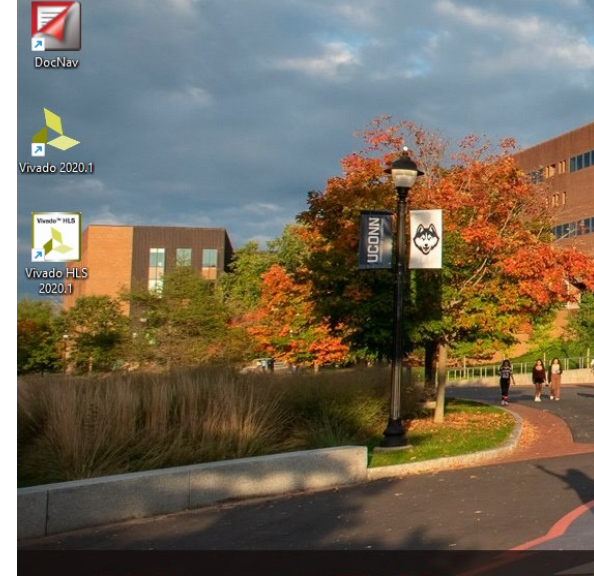

#### **Welcome to ENGR Learnil**

- Do not save files to the desktop or C: drive.
- Only save files to your P: drive.
- Files not saved to the P: drive may be deleted on log
- Automatic logoff occurs after 30 minutes of inactivit
- Printing is 5 cents/page and you get 50 free pages/s
- To add print money, please visit the Help Desk locate
- You can get emergency printing at accounts.engr.uco

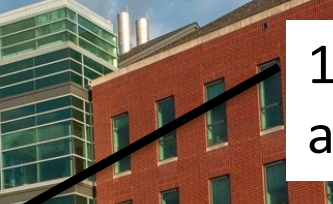

### 1. Search for Vivado 2020.1 and launch the program.

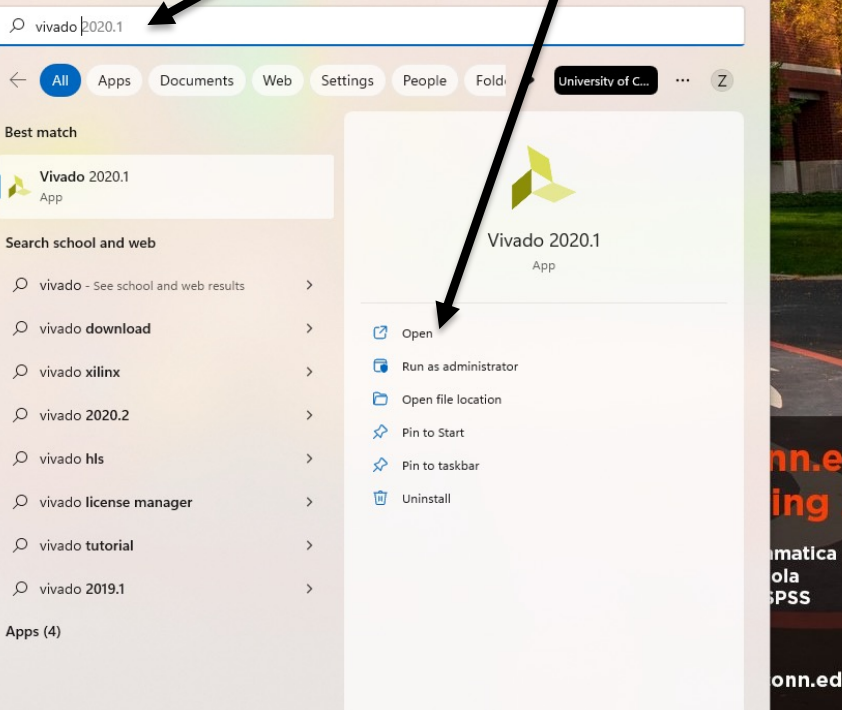

### edu: **Anyware VPC**

ola PSS

onn.edu WEBPAGE: www.ets.engr.uconn.edu

 $38^{\circ}$ F Cloudy

ecycle Bi

 $\Omega$ Google<br>Chrome

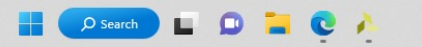

 $\land \quad \Box_0^{\theta} \quad \Box_0^{\theta}$  11:37 AM

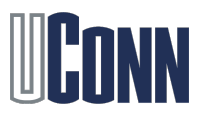

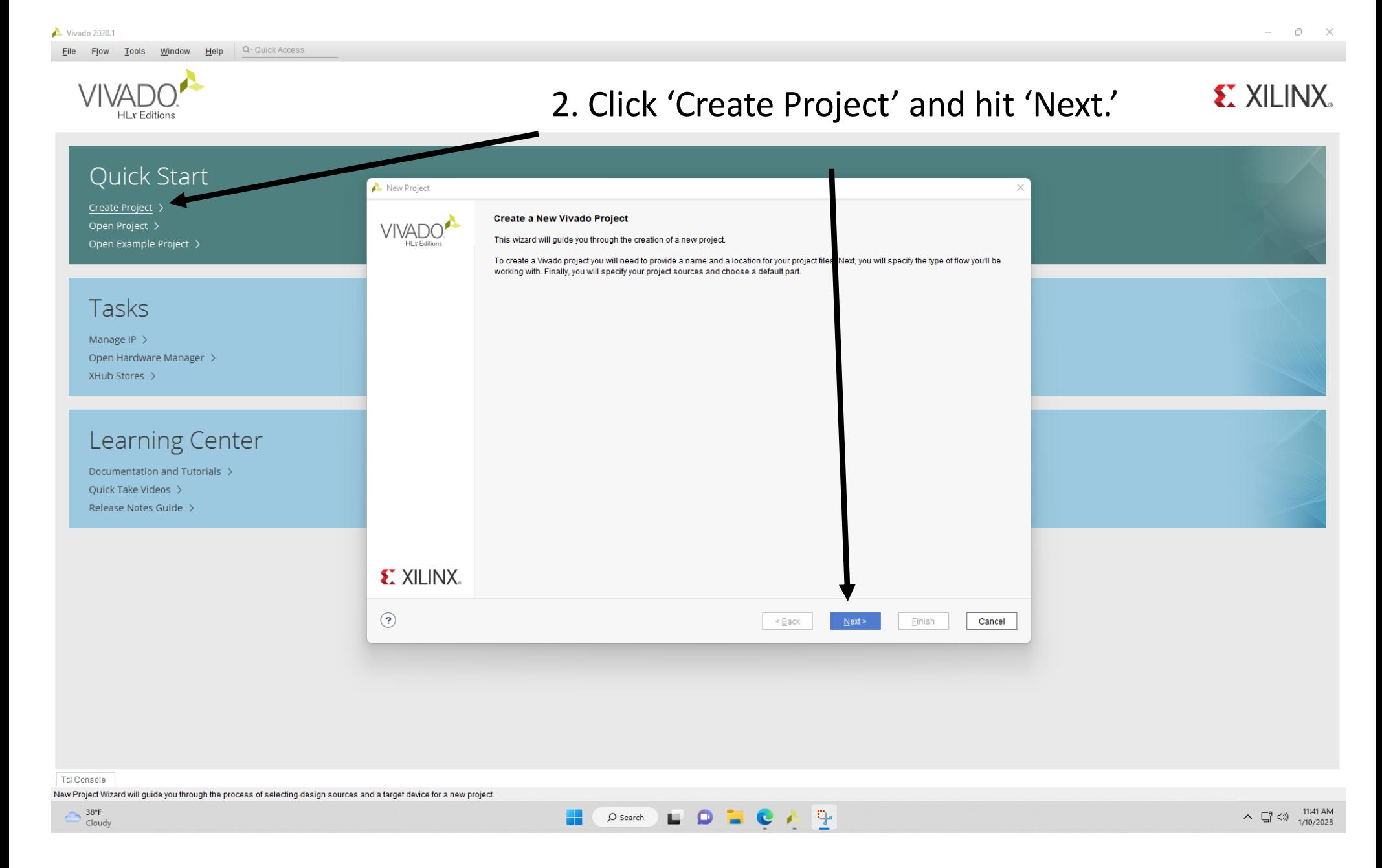

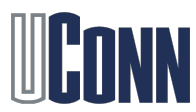

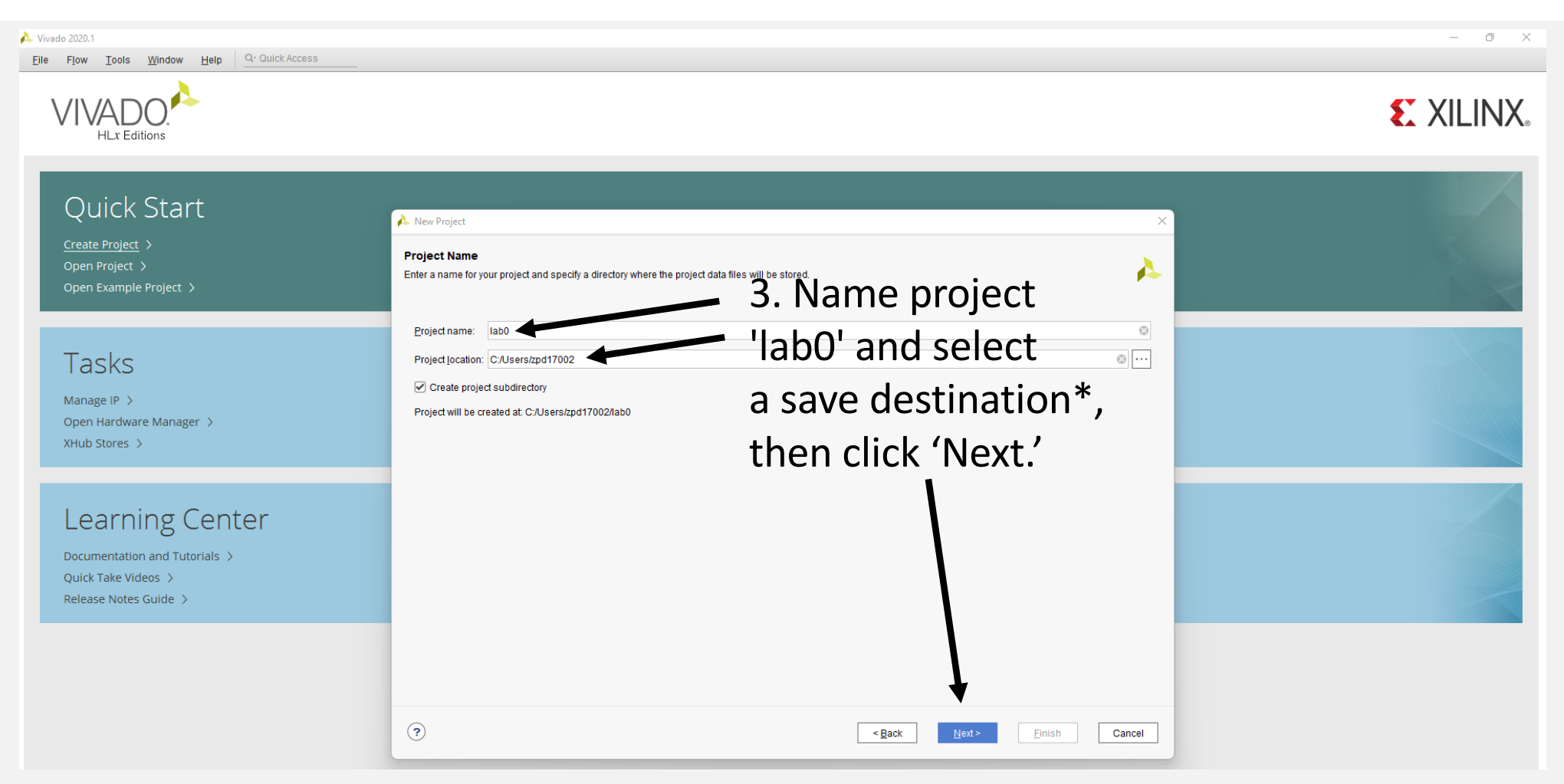

\*As of Jan 10, 2023, the P: drive is discontinued. When working on UConn Anyware / E2 computers, files saved at 'C:/Users/abc12345/...' **will remain saved** after logging off. If you plan on working on both personal and UConn computers, you should also consider saving to OneDrive[. Saving to OneDrive](https://kb.uconn.edu/space/IKB/10726900385/OneDrive) will allow you to access files through a synced folder accessible through your personal computer and UConn Anyware desktop.

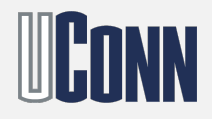

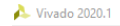

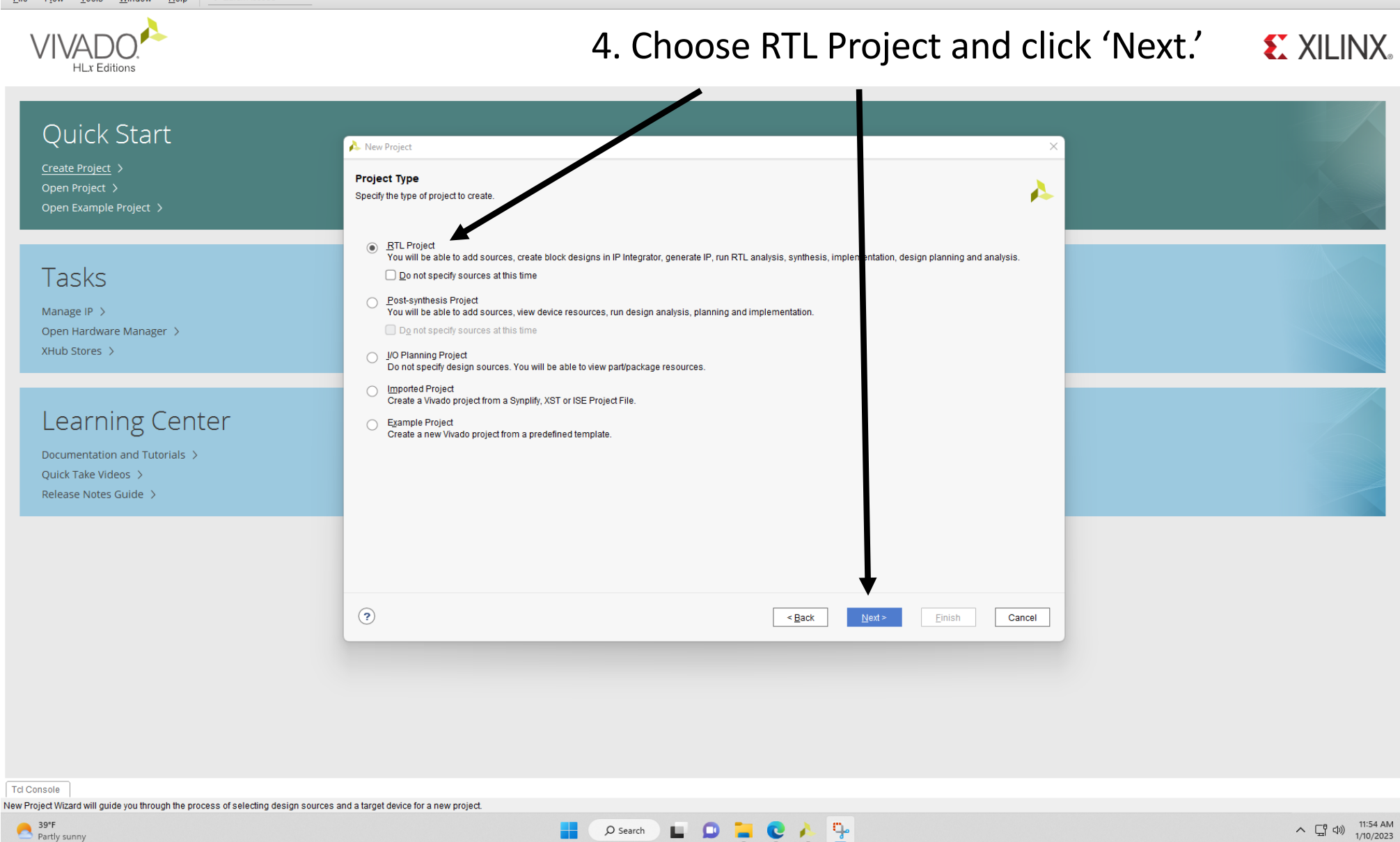

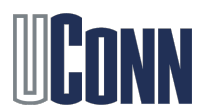

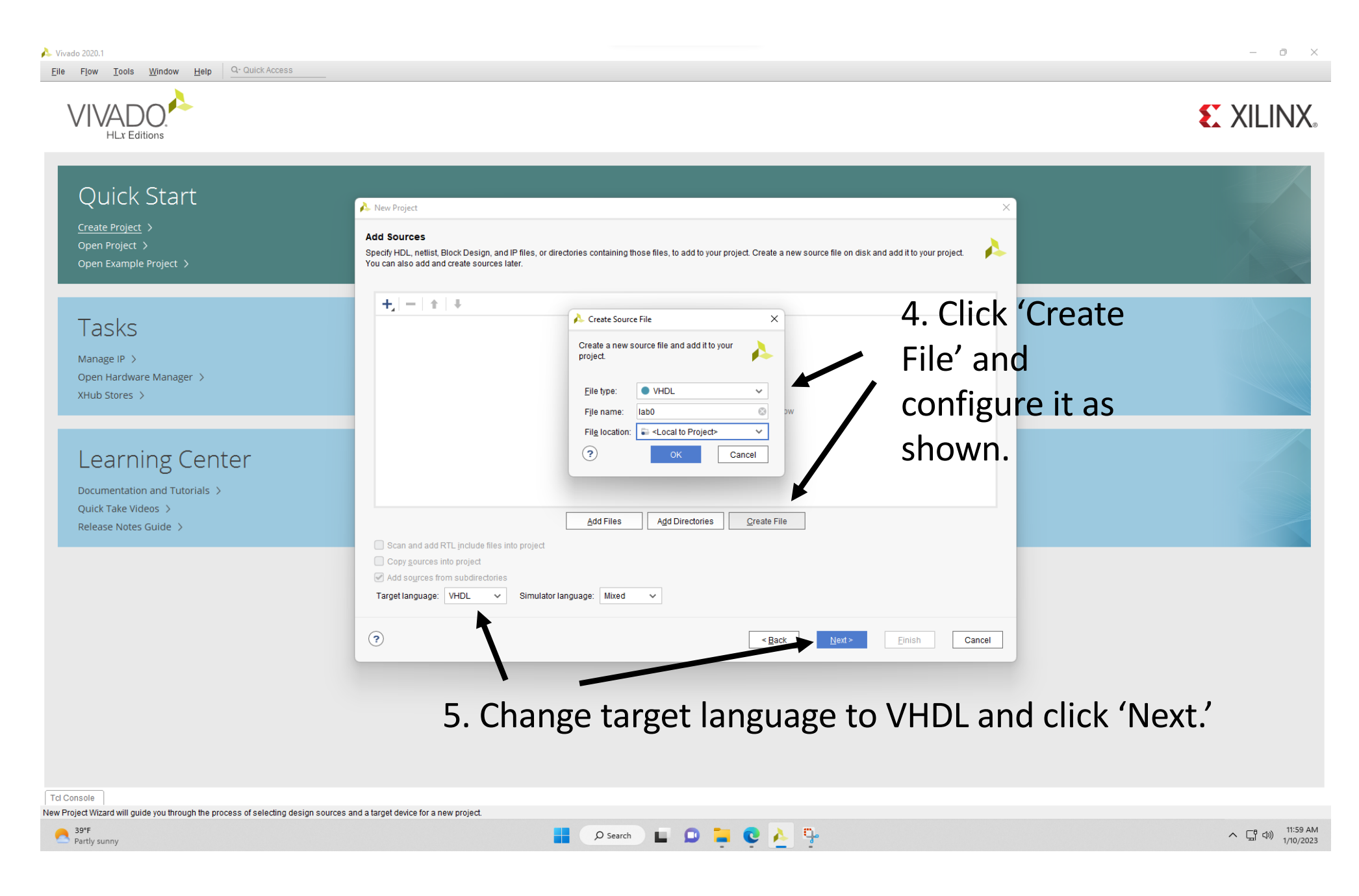

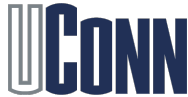

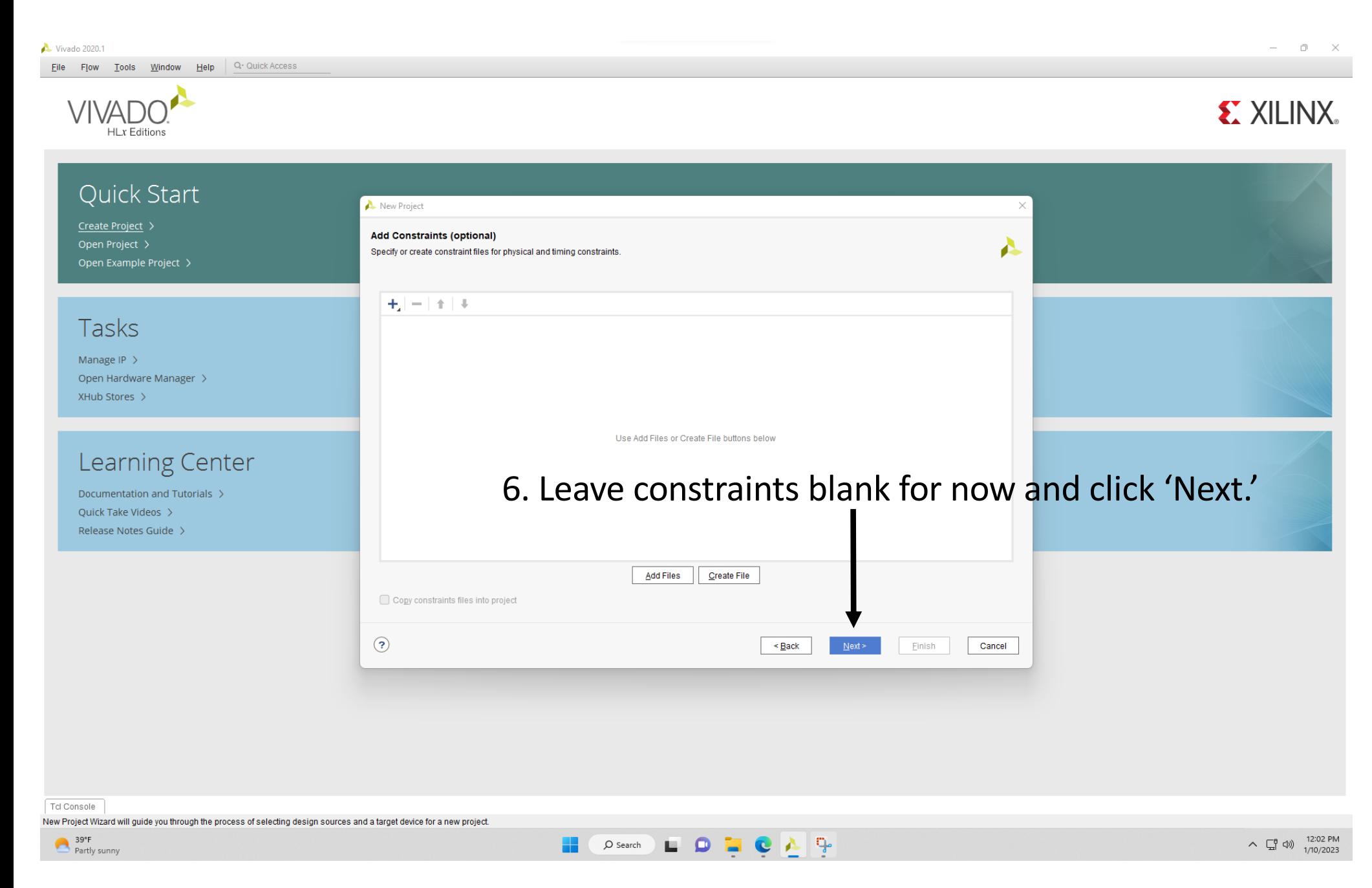

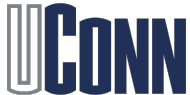

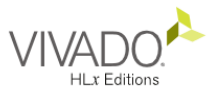

### **EXILINX**

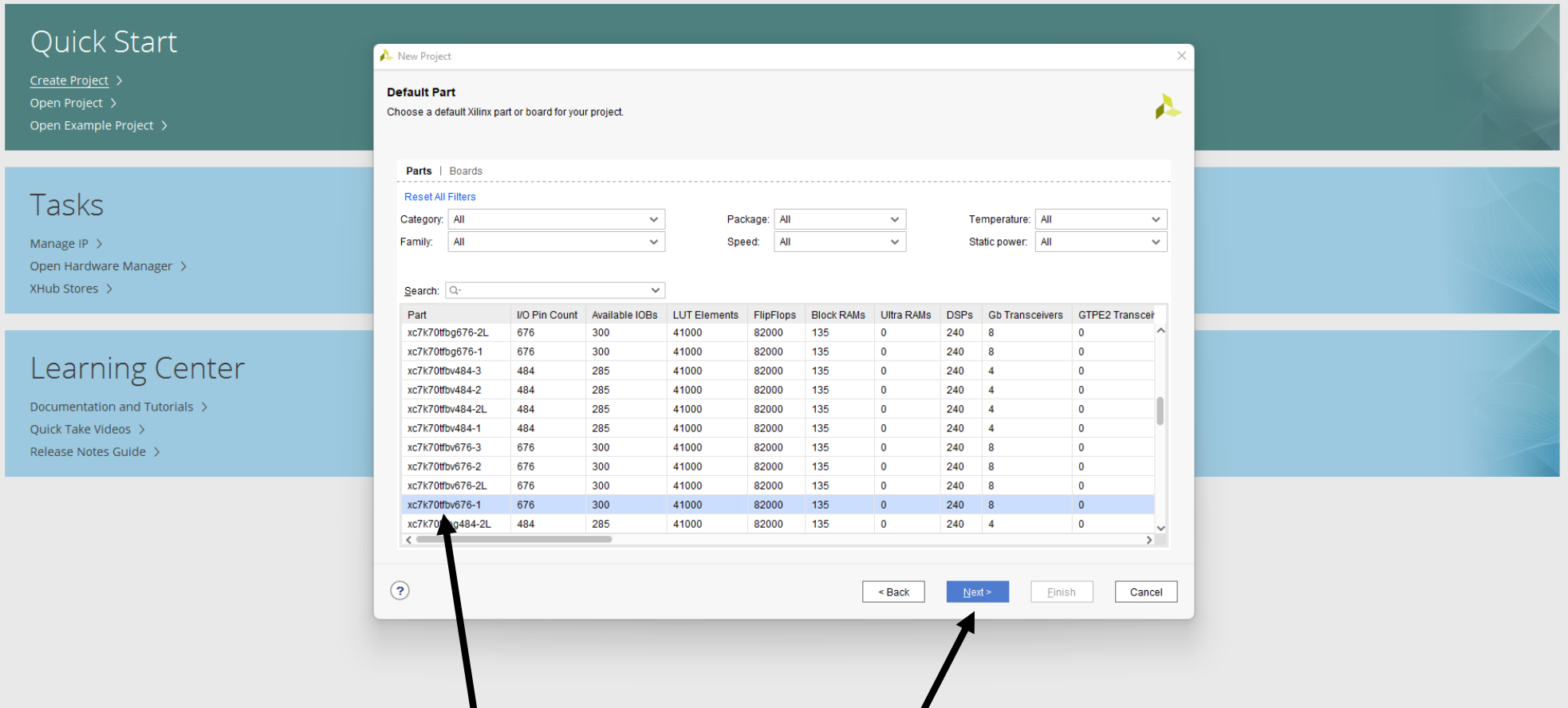

### 7. Keep default part and click 'Next.' Then, click 'Finish' on the next window.

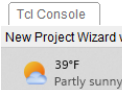

will guide you through the process of selecting design sources and a target device for a new project.

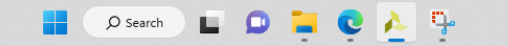

△ □ <br />
12:05 PM

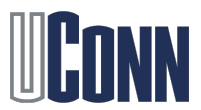

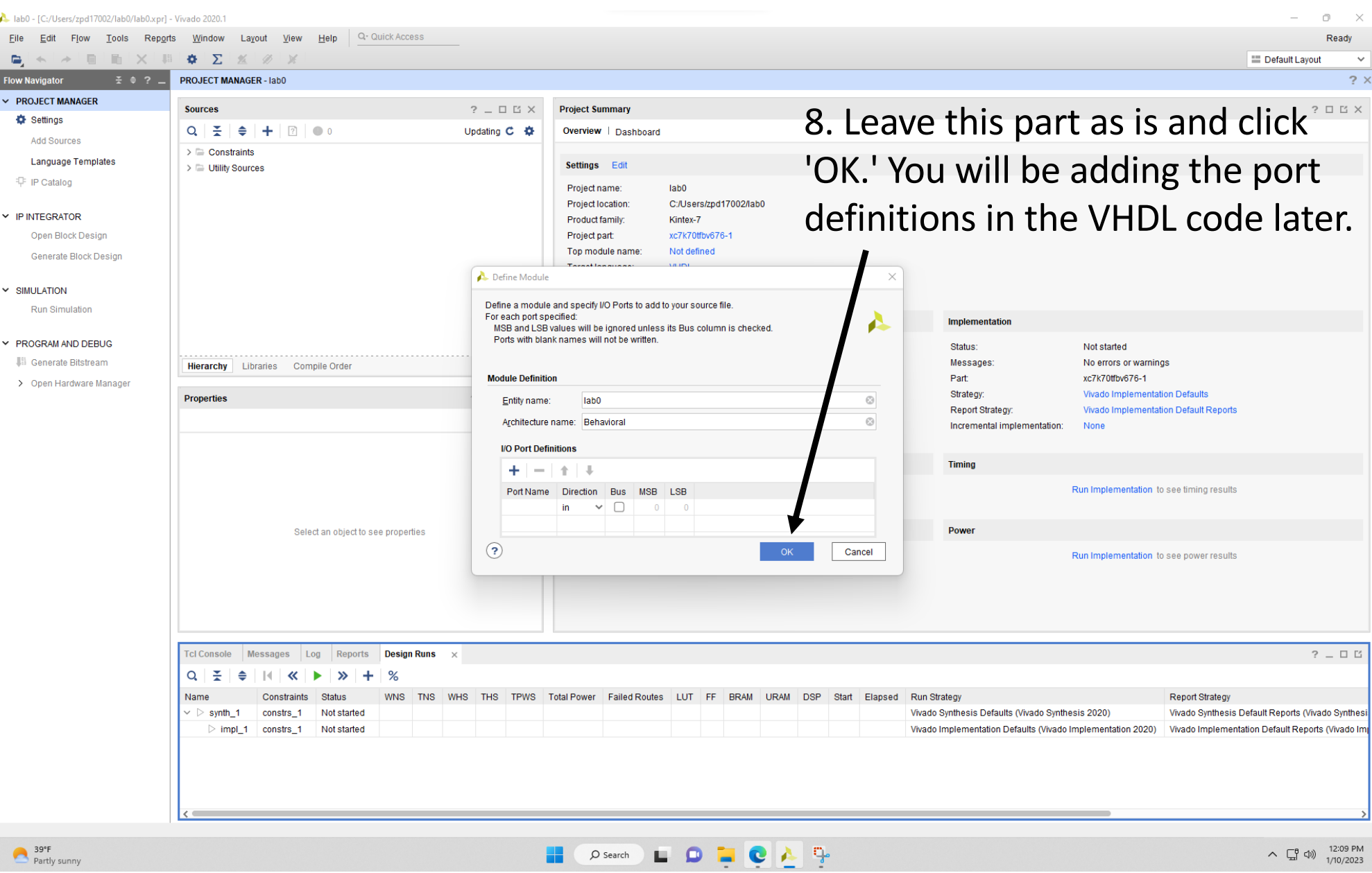

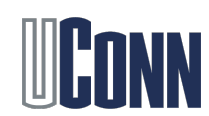

### 9. Double click 'lab0(Behavioral) (lab0.vhd)' to open the project file.

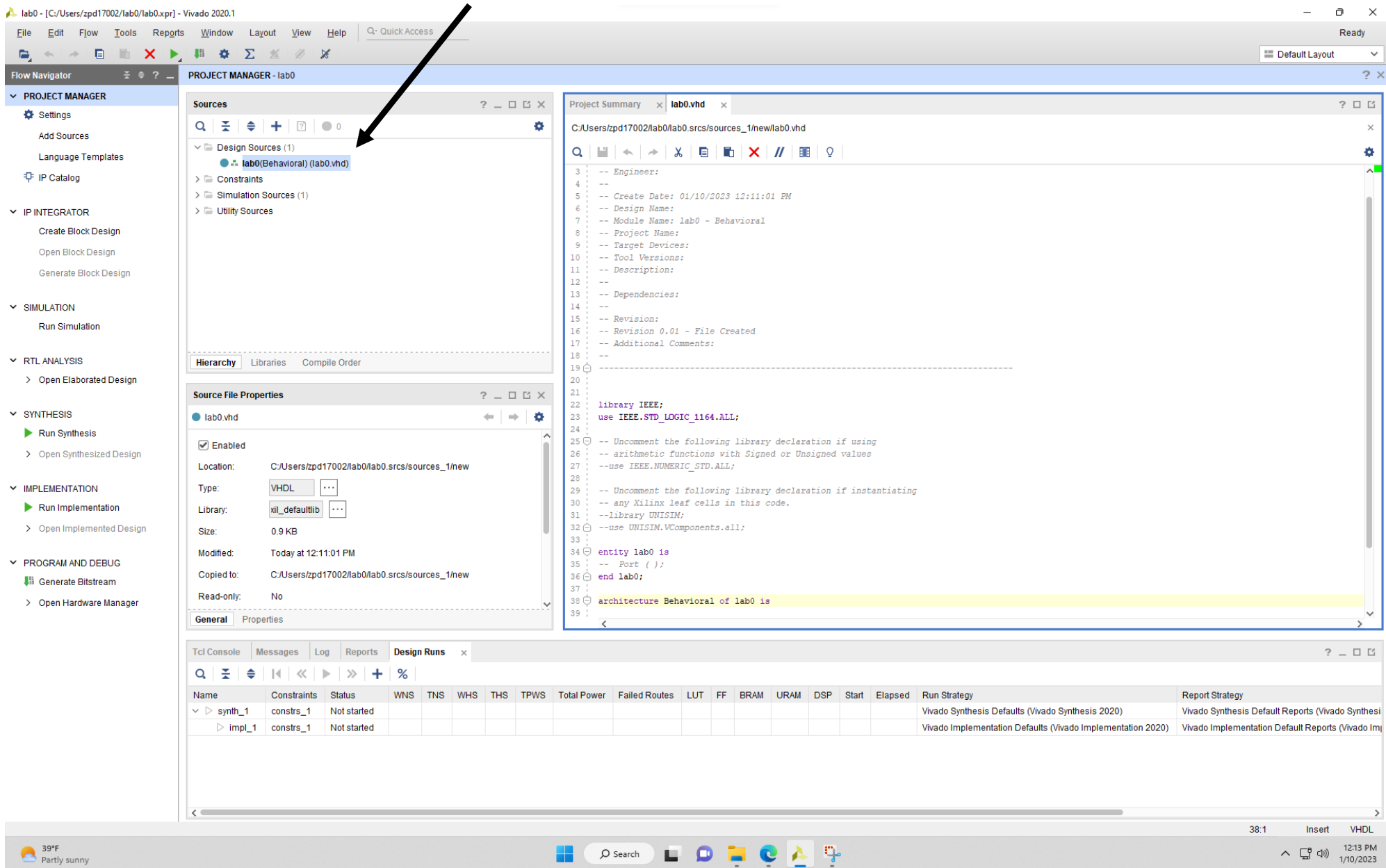

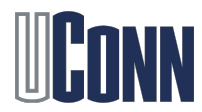

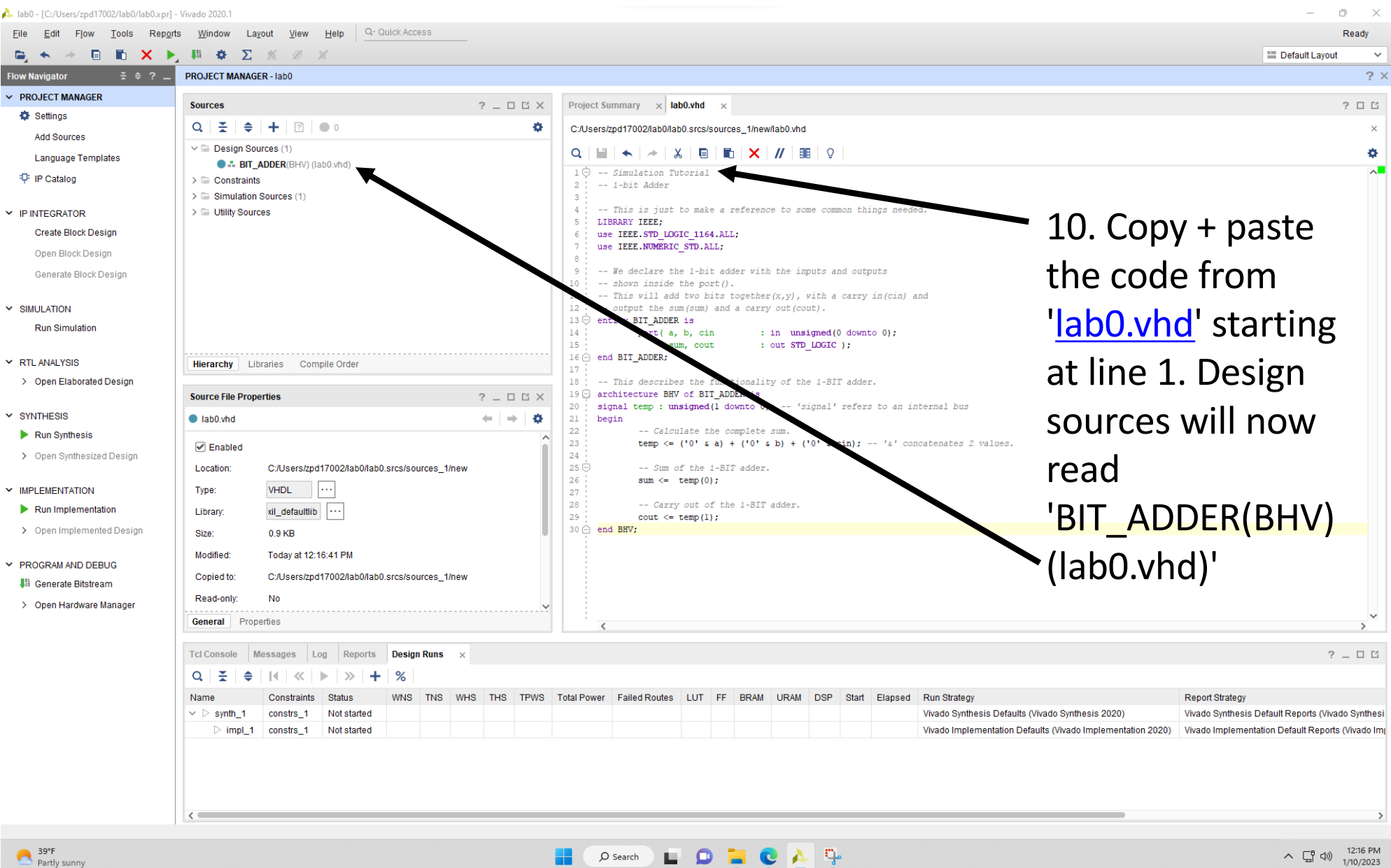

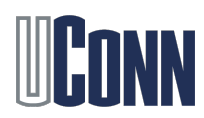

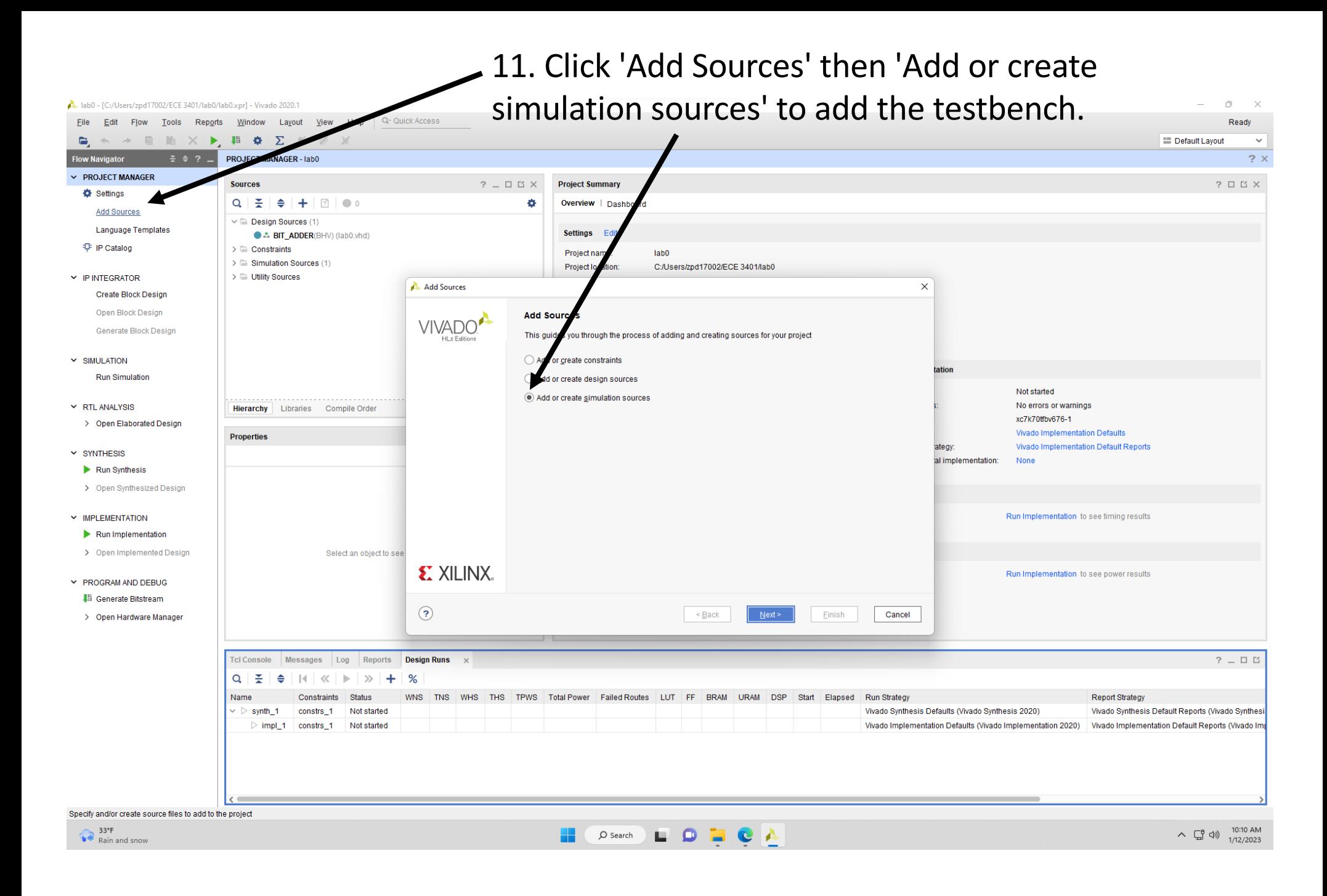

![](_page_12_Picture_1.jpeg)

![](_page_13_Picture_18.jpeg)

![](_page_13_Picture_1.jpeg)

![](_page_14_Picture_12.jpeg)

![](_page_14_Picture_1.jpeg)

lab0 - [C:/Users/zpd17002/ECE 3401/lab0/lab0.xpr] - Vivado 2020.1  $\Box$  $\times$ File Edit Flow Tools Reports Window Layout View Help Q-Quick Access Ready  $\blacksquare$  $\left\langle \cdot ,\cdot \right\rangle$  $\overrightarrow{a}$   $\overrightarrow{a}$   $\overrightarrow{b}$   $\overrightarrow{c}$   $\overrightarrow{b}$   $\overrightarrow{c}$ 器 Φ ∑ ≤ ∅ ※ Default Layout  $\sim$ 14. Double click on  $\pm$   $\pm$  ?  $-$ **Flow Navigator PROJECT MANAGER - lab0**  $? \times$ **V PROJECT MANAGER** 'test0(Behavioral) (test0.vhd)'  $?$   $\Box$   $\Box$   $\times$ Project Summary  $\|\times\|$  test0.vhd **Sources** Settings  $Q \mid \frac{1}{2} \mid \frac{1}{2} \mid \$  $\bullet$ C:/Users/zpd17002/ECE 3401/lab0/lab0.srcs/sim\_1/new/test0.vhd **Add Sources**  $\vee$   $\Box$  Design Sources (1) ۰ **Language Templates** to open the testbench.**C** ... BIT\_ADDER(BHV) (lab0.vhd) -- Enginee **中 IP Catalog**  $\triangleright$   $\Box$  Constraints  $\vee$   $\blacksquare$  Simulation Sources (2) eate Date: 01/12/2023 10:17:22 AM -- Design Name:  $\vee \equiv \text{sim} 1(2)$  $\vee$  IP INTEGRATOR -- Module Name: test0 - Behavioral **C** ... BIT\_ADDER(BHV) (lab0.vhd) Create Block Design -- Project Name: test0(Behavioral) (test0.vhd) -- Target Devices: Open Block Design -- Tool Versions:  $\triangleright$   $\equiv$  Ufility Sources Generate Block Design 11 -- Description:  $12^{1}$ -- Dependencies: 13  $\times$  SIMULATION  $14 -$ 15 -- Revision: **Run Simulation** -- Revision 0.01 - File Created 16 -- Additional Comments: 18  $-$ Y RTL ANALYSIS **Hierarchy** Libraries Compile Order  $19 \triangle$ > Open Elaborated Design **Source File Properties**  $? = \square \; \square \; \times$ library IEEE;  $22^{2}$  $~\times$  SYNTHESIS  $\leftarrow$   $\rightarrow$   $\alpha$  $\bullet$  test0.vhd 23 use IEEE.STD\_LOGIC\_1164.ALL; Run Synthesis  $25 \ominus$  -- Uncomment the following library declaration if using  $\oslash$  Enabled > Open Synthesized Design 26 -- arithmetic functions with Signed or Unsigned values Location: C:/Users/zpd17002/ECE 3401/lab0/lab0.srcs/sim\_1/new 27 --use IEEE.NUMERIC STD.ALL; 28 **VHDL**  $\times$  IMPLEMENTATION Type: -- Uncomment the following library declaration if instantiating 29 30 -- any Xilinx leaf cells in this code. Run Implementation xil\_defaultlib ... **Library** 31 -- Library UNISIM; > Open Implemented Design 32 @ --use UNISIM. VComponents.all;  $0.9<sub>KB</sub>$ Size: 33 Modified: Today at 10:17:22 AM  $34 \ominus$  entity test0 is Y PROGRAM AND DEBUG 35  $--$  Port ( ); C:/Users/zpd17002/ECE 3401/lab0/lab0.srcs/sim\_1/new Copied to:  $36 \oplus$  end test0; **Lii** Generate Bitstream Read-only: **No** > Open Hardware Manager  $38 \Box$ architecture Behavioral of test0 is **General** Properties  $2\hspace{0.1cm}\square\hspace{0.1cm}\square\hspace{0.1cm}\square$ Tcl Console Messages Log Reports Design Runs  $\times$  $Q \mid \frac{1}{2} \mid \frac{1}{2} \mid \mid \mid \mid \mid \langle \mid \mid \mid \mid \rangle \mid + \mid \mid \rangle$ WNS TNS WHS THS TPWS Total Power Failed Routes LUT FF BRAM URAM DSP Start Elapsed Run Strategy Name Constraints Status **Report Strategy**  $\vee$   $\triangleright$  synth\_1  $constrs_1$ Not started Vivado Synthesis Defaults (Vivado Synthesis 2020) Vivado Synthesis Default Reports (Vivado Synthesi  $\triangleright$  impl\_1 constrs\_1 Not started Vivado Implementation Defaults (Vivado Implementation 2020) Vivado Implementation Default Reports (Vivado Imp  $38:1$ **VHDL** Insert C- 33°F LOTCA 10:18 AM  $\mathcal{Q}$  Search

![](_page_15_Picture_1.jpeg)

U Mix to stop

![](_page_16_Picture_29.jpeg)

![](_page_16_Picture_1.jpeg)

![](_page_17_Picture_0.jpeg)

18

![](_page_18_Picture_0.jpeg)

LOCA

 $\mathcal{O}$  Search

Zoom Fit

 $\frac{33}{100}$  Mix to stop

![](_page_18_Picture_3.jpeg)

∧ □ (1)

# Questions

- 1. In BIT ADDER(BHV) (lab0.vhd) what ...
	- a. is the purpose of the 'entity' declaration (line 13)?
	- b. is the purpose the 'architecture' declaration (line 19)?
- 2. In TEST\_ADD(TEST) (test0.vhd)(1)…
	- a. what is the purpose of the 'component' declaration (line 25)?
	- b. what line # imports the functionality of the bit adder?
	- c. once the bit adder becomes instantiated, what line # maps the declared signals to the input/output ports of the adder?

![](_page_19_Picture_8.jpeg)

# Deliverables

Please submit a single PDF of the following:

- 1. A screenshot of the window shown in the slide 19
- 2. Your answers to the questions in slide 20

![](_page_20_Picture_4.jpeg)